## Subscribe to MGH Faculty Development Podcast on your device!

iPhone/
Apple Podcasts

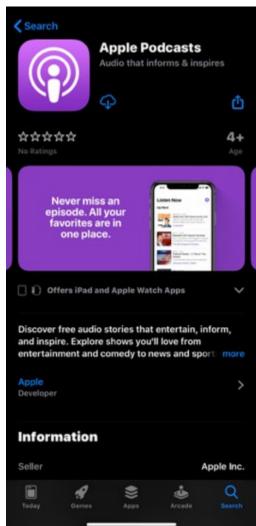

Android/
Google Podcasts

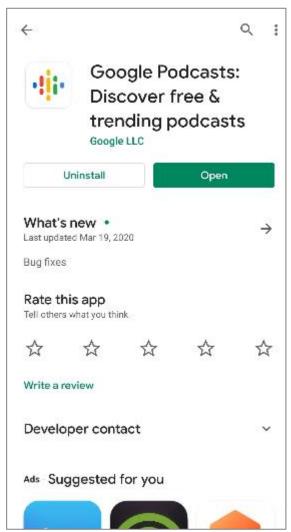

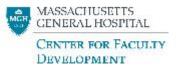

## iPhone – App Store

Go to the Apple Podcasts on your iPhone.

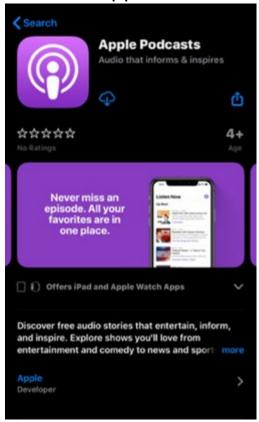

2. Search for MGH Faculty Development Podcast

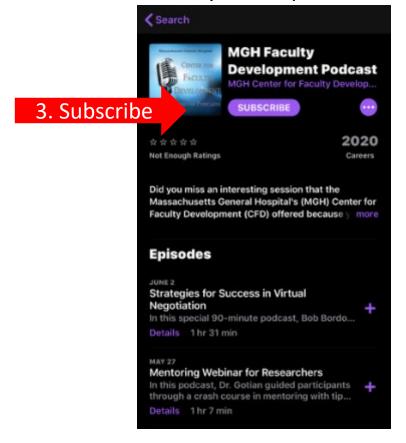

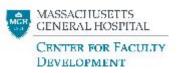

## **Android – Google Play**

1. Go to the Google Play on your Android and install Google Podcasts.

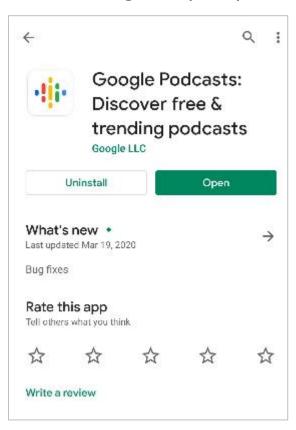

2. Search for MGH Faculty Development Podcast

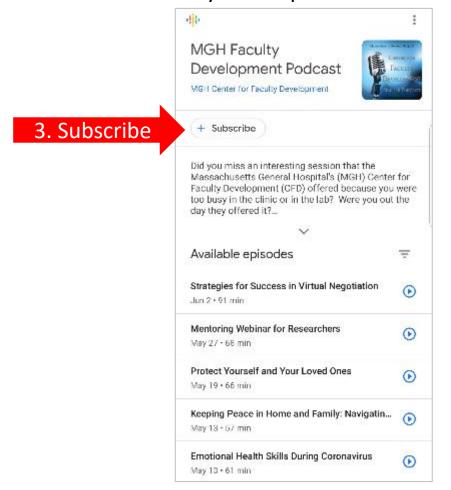

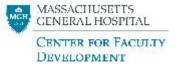